## PROGRAMIN KULLANIMI

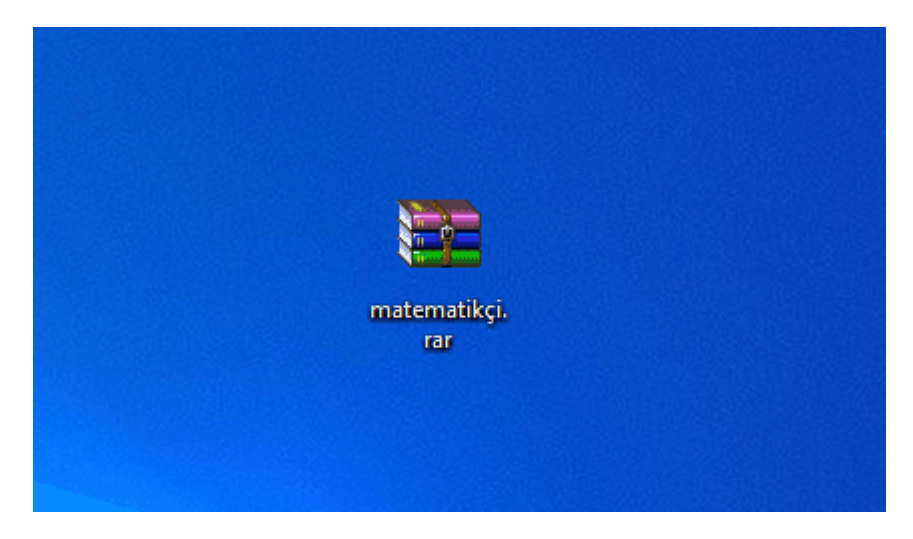

Programı [https://sivasodm.meb.gov.tr](https://sivasodm.meb.gov.tr/) sitesinden indirdiğinizde programın yukarıdaki gibi sıkıştırılmış olduğu görülür.

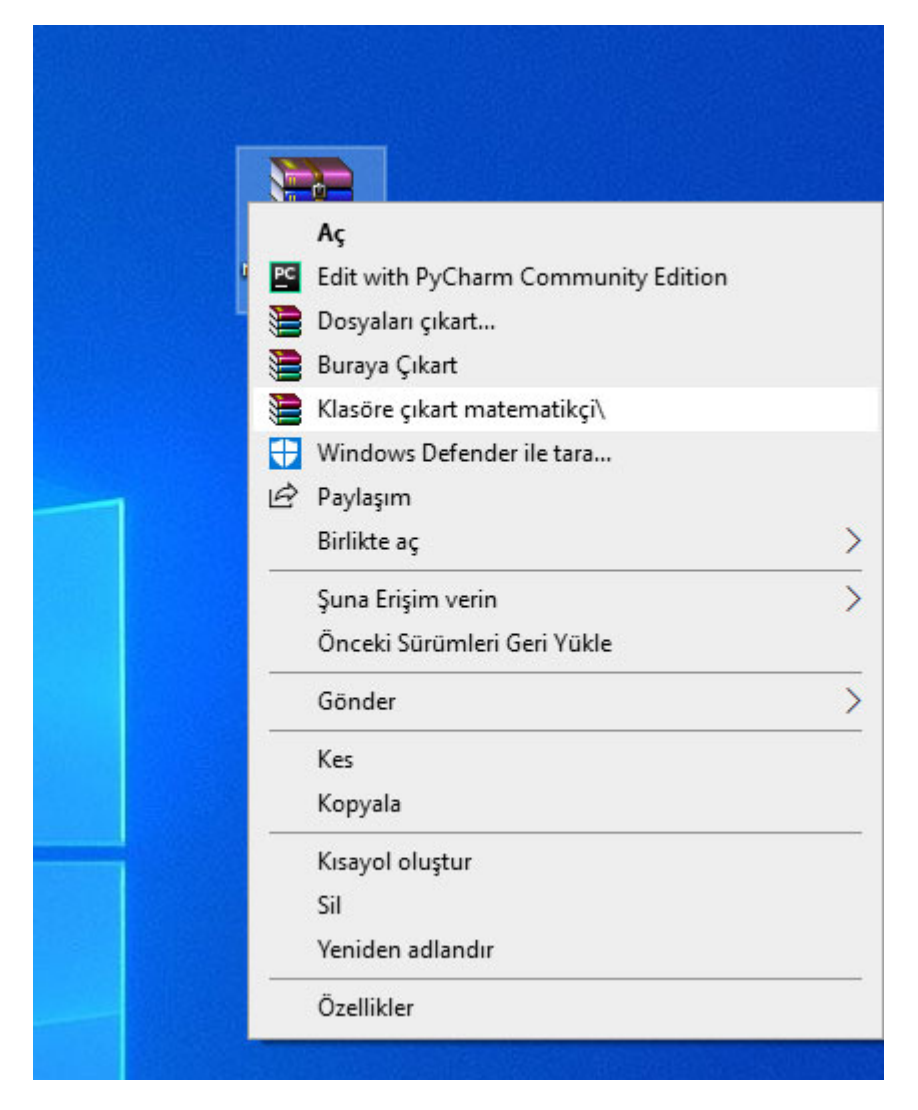

Dosyanın üzerinde farenin sağ tuşuna tıklayarak Klasöre çıkart deriz.

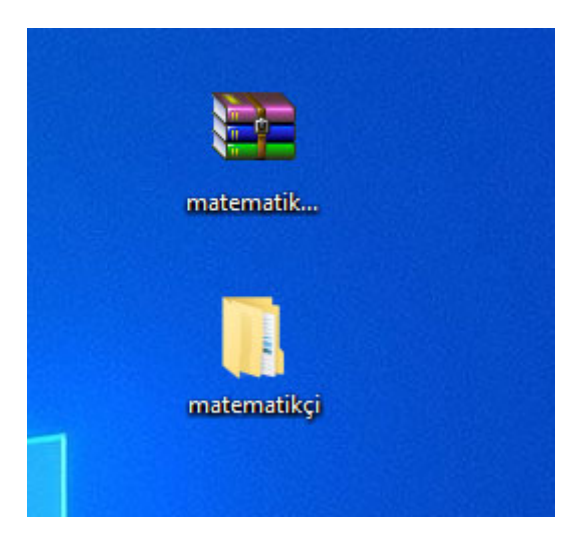

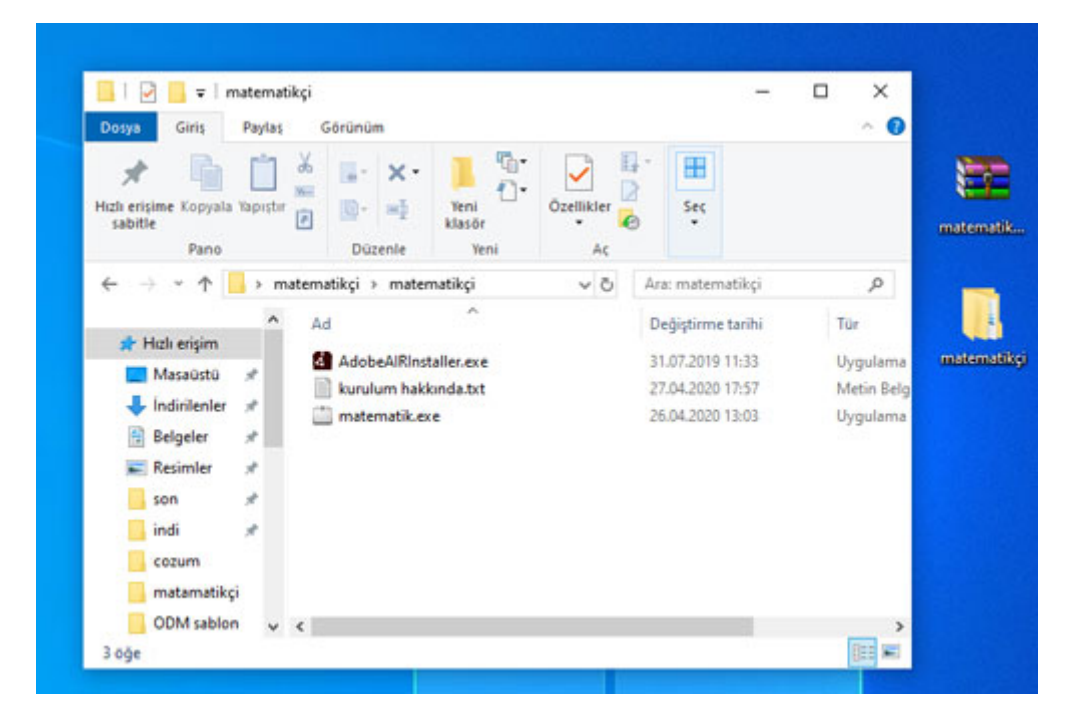

Klasör içerisinden matematik.exe dosyası çift tıklanır. (Eğer Kurulumda air yok benzeri bir uyarı verirse AdobeInstaller programını kurabilirsiniz veya <http://get.adobe.com/air/> linkine tıklayıp giderek kurabilirsiniz.)

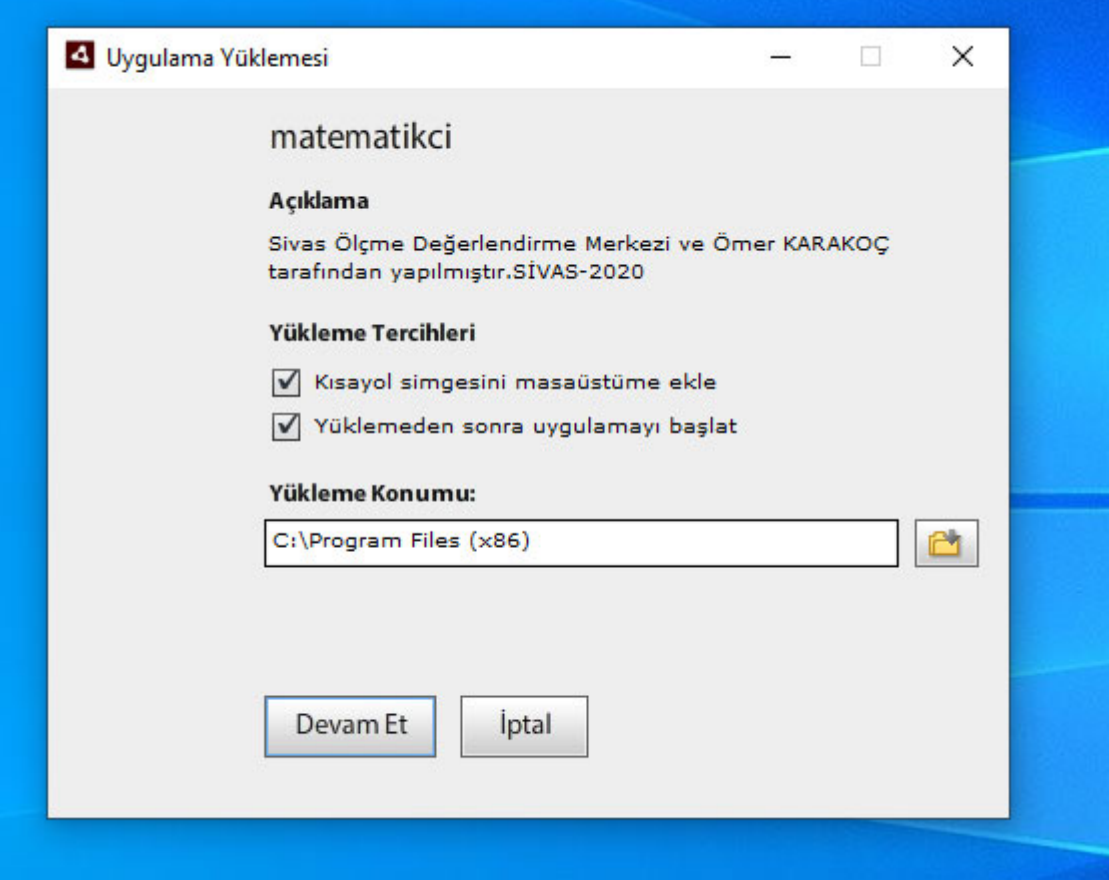

Ve devam et diyerek kurulum yapılır.

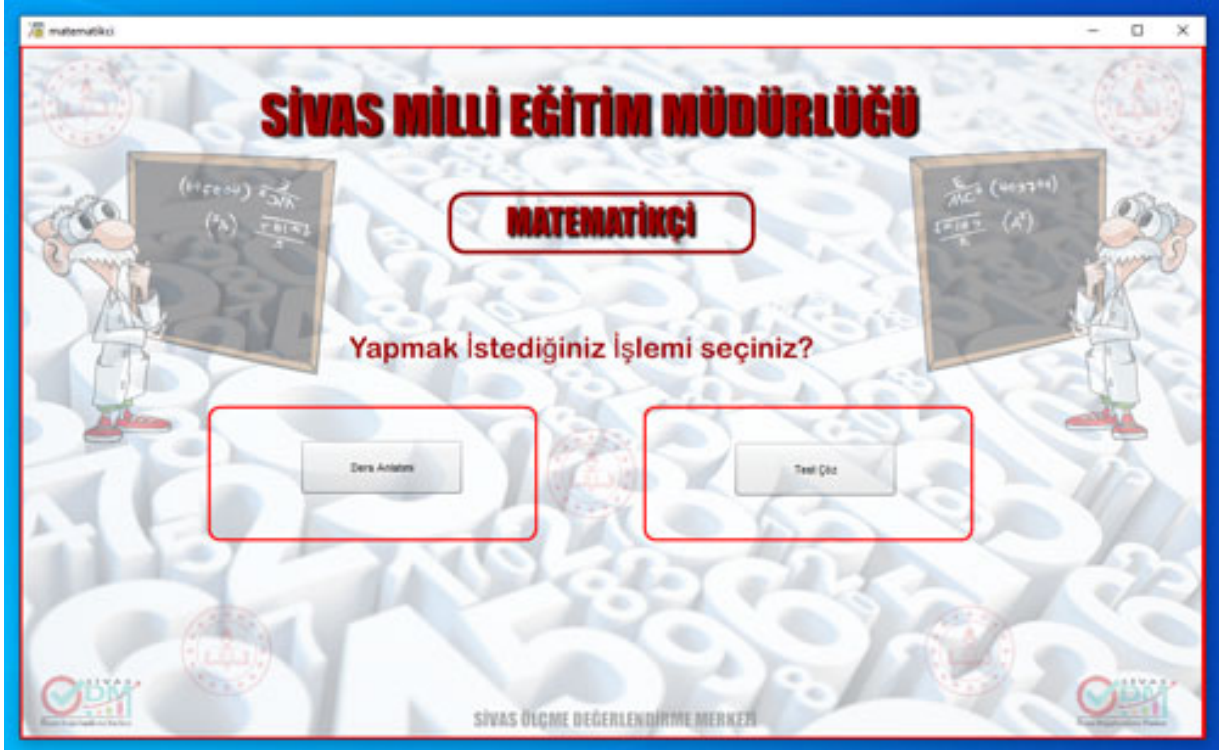

Program açılınca iki meni görülür "Ders anlatımı" ve "Test Çöz" eğer "Ders Anlatımı" tıklanırsa

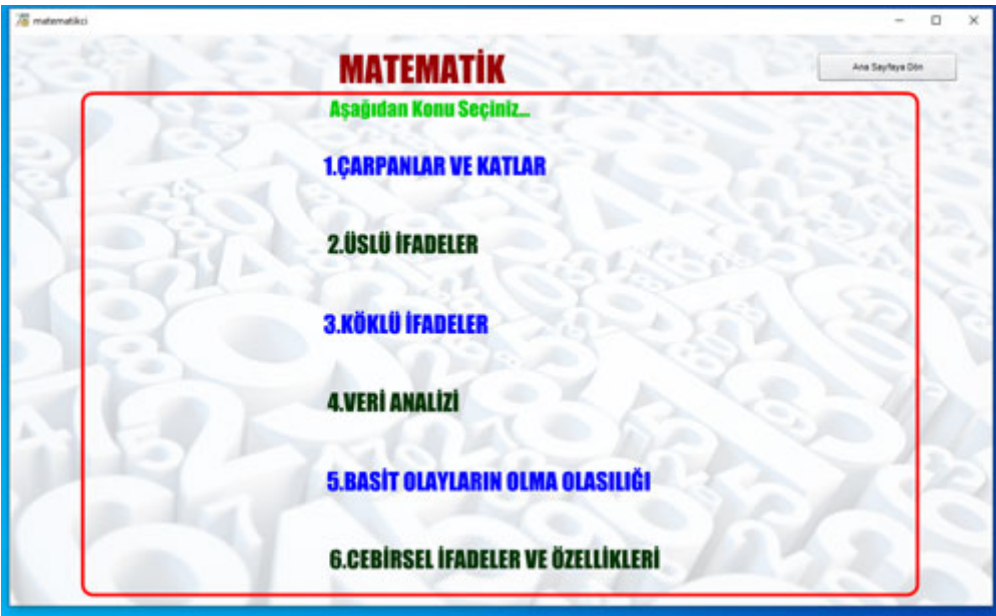

Bu sayfadan da konuyu seçerek dersi okuyabiliriz.

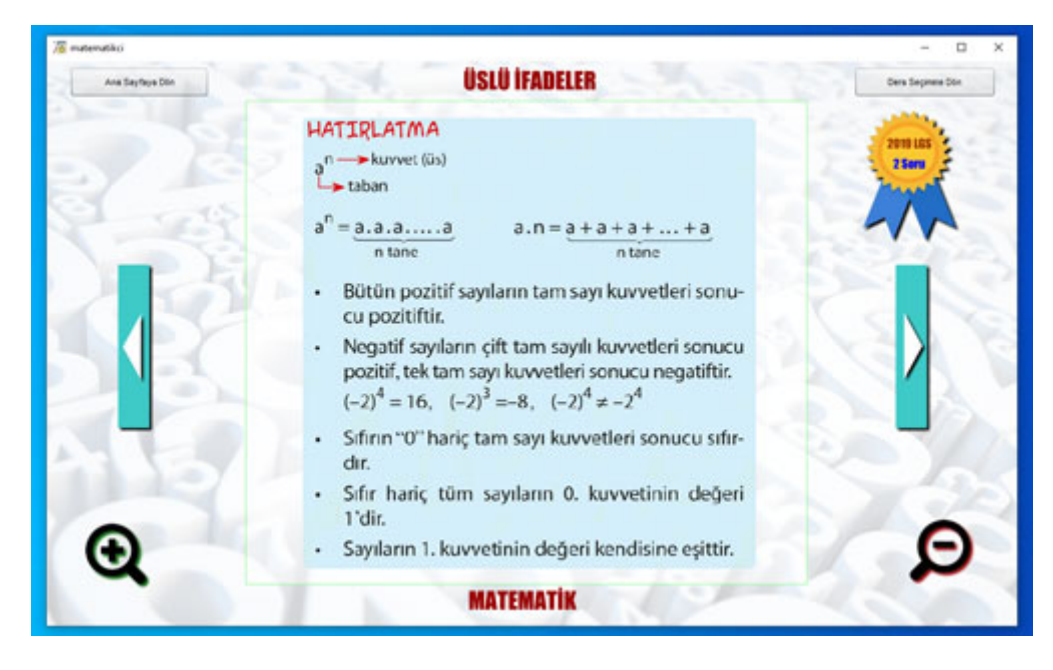

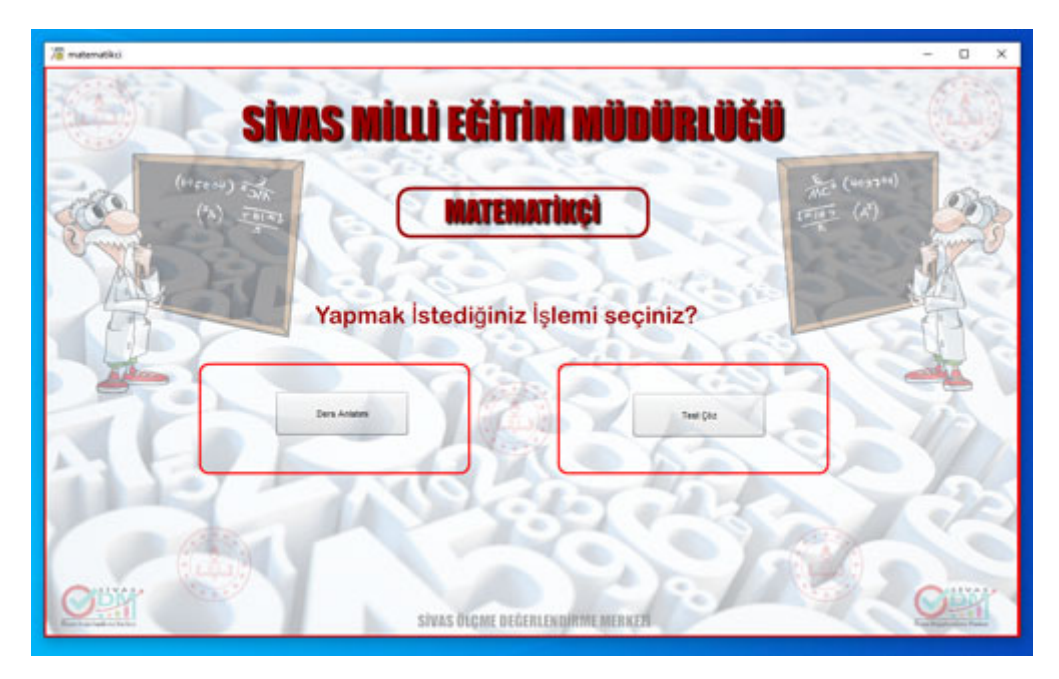

Eğer "Test Çöz" menüsü tıklanırsa

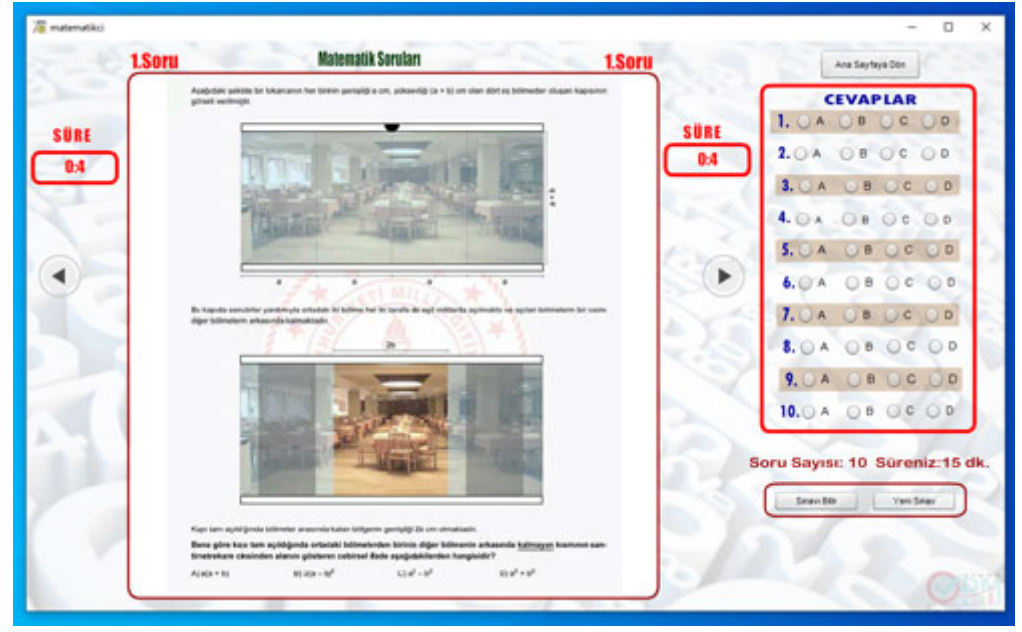

10 soruluk süreli testiniz başlar.

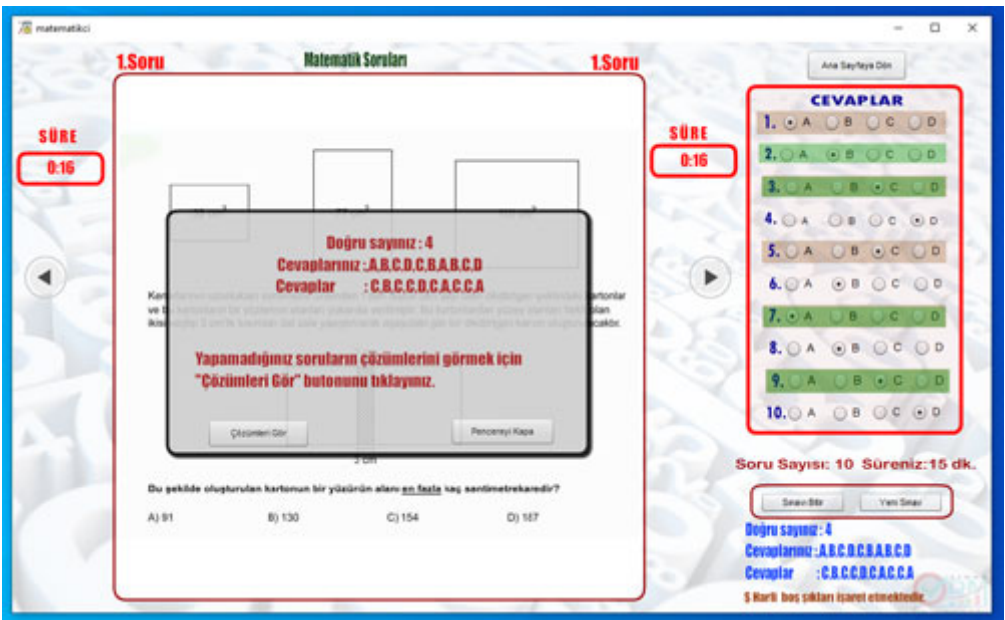

"Sınavı Bitir" butonunu tıklarsanız veya süreniz dolarsa yukarıdaki pencere görülür. Bu pencerede doğru ve yanlış sayılarınız ve cevaplarınız görünmektedir. Eğer açılan pencereden "Çözümleri Gör" Butonu tıklanırsa.

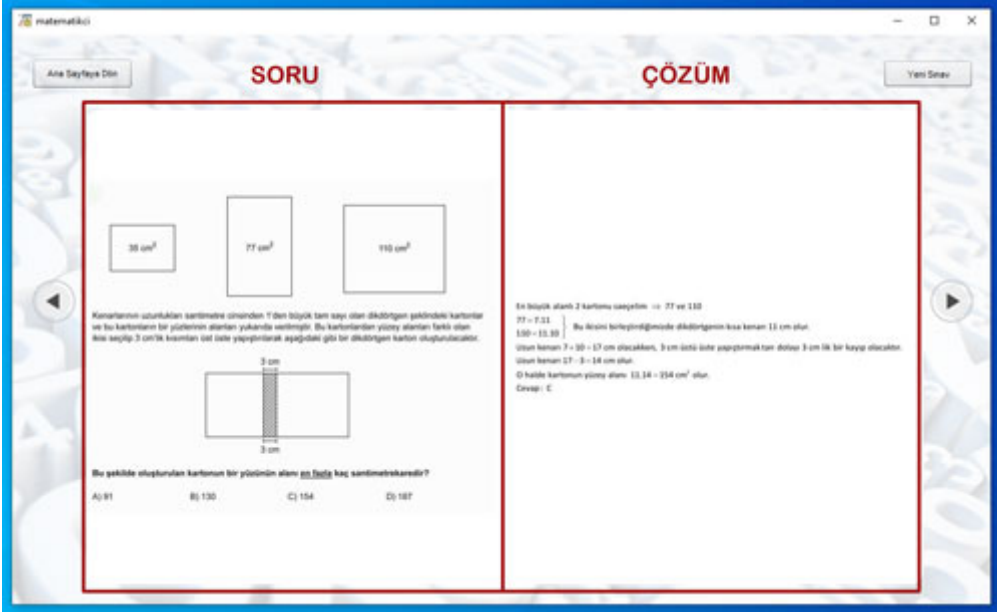

Testte yapamadığınız soruların cevaplarını görebilirsiniz.